## **ADRESSES**

## **Préambule**

Permet de sortir les adresses salariés sur différents formats d'édition.

## **Description de la fenêtre**

Au menu de Studio, cliquez sur « *Editions* » puis sur « *Salariés* » et enfin « *Adresses* ».

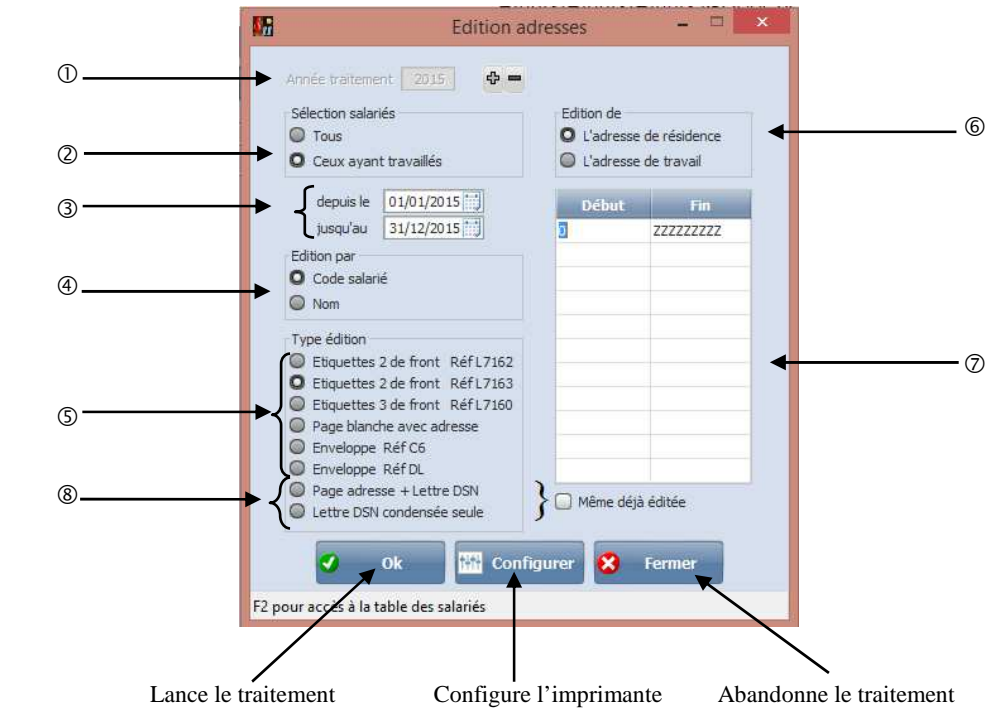

- Sélectionner l'année de traitement.
- Sélection des salariés : En cochant **«Tous»** vous pouvez sélectionner l'année de traitement. En sélectionnant **«Ceux ayant travaillés»** vous avez accès à la zone **«depuis le»** et **«jusqu'au».**
- Sélection des périodes.
- Sélection de l'impression soit par **«Code salarié»** ou par **«Nom».**
- Permet de sélectionner le format des étiquettes, d'éditer une page blanche avec l'adresse ou sélectionner le format de l'enveloppe.

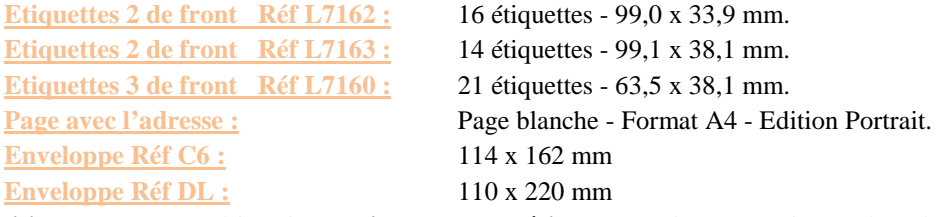

 **«Edition de»** permet d'imprimer **«l'adresse de résidence»** qui est renseignée dans la fiche salarié, dans l'onglet identité. Ou à **«l'adresse de travail»** qui est renseignée dans la fiche salarié, dans l'onglet autres adresses.

**1/1**

- Sélectionner la fourchette de salarié dans la table des salariés ou faites une sélection individualisée des salariés.
- Permet d'imprimer la lettre d'information DSN.

## **Procédure**

Renseigner les différents paramètres, puis cliquer sur le bouton.

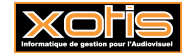